# GitLab

Инструкция по использованию

## Установите Git https://git-scm.com/

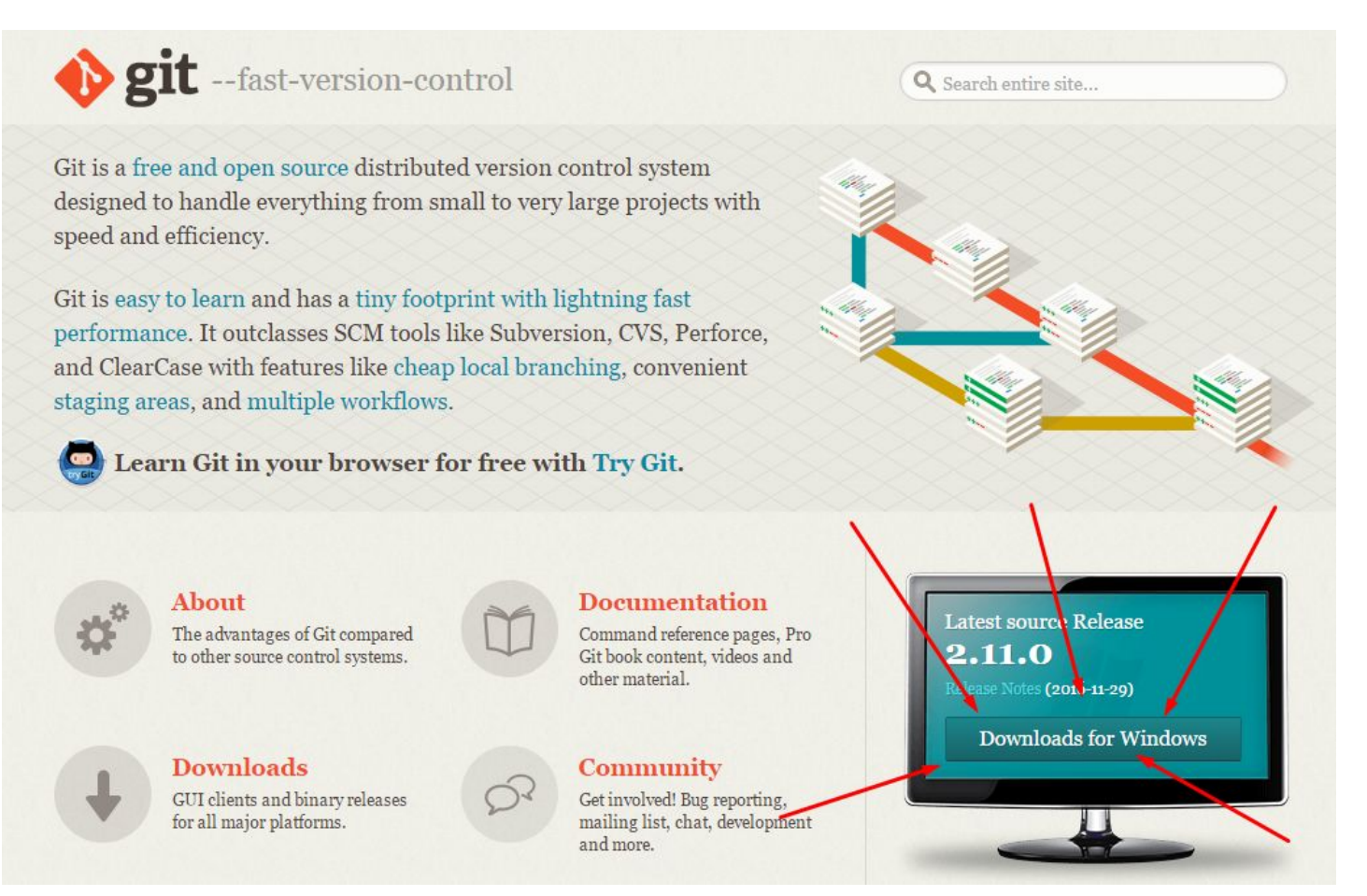

## (Настройки)

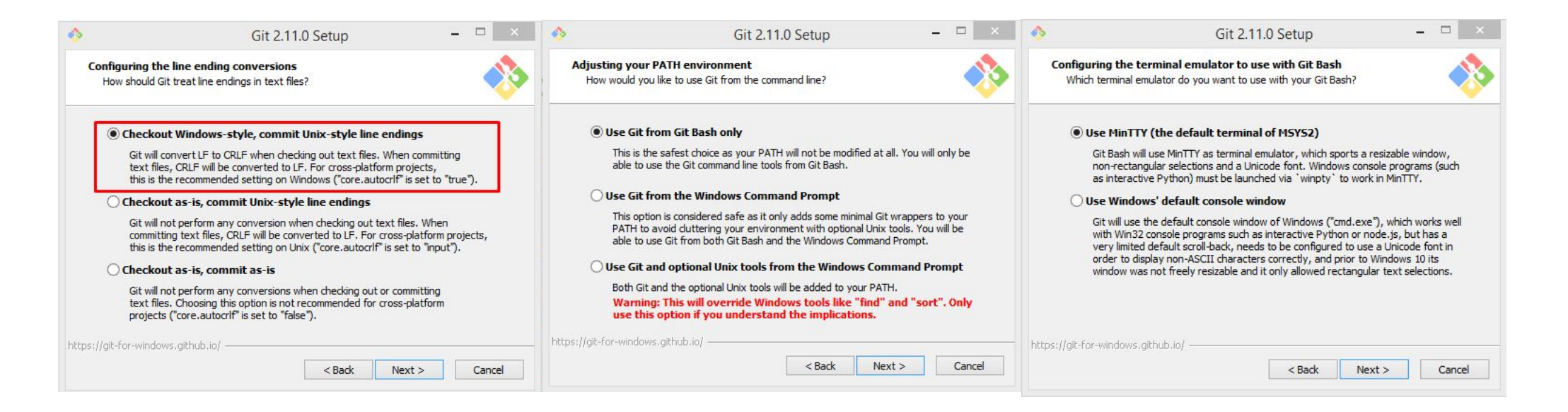

# Войдите в аккаунт на http://gitlab.software-academy.ru/

### **GitLab Community Edition**

#### Open source software to collaborate on code

Manage git repositories with fine grained access controls that keep your code secure. Perform code reviews and enhance collaboration with merge requests. Each project can also have an issue tracker and a wiki.

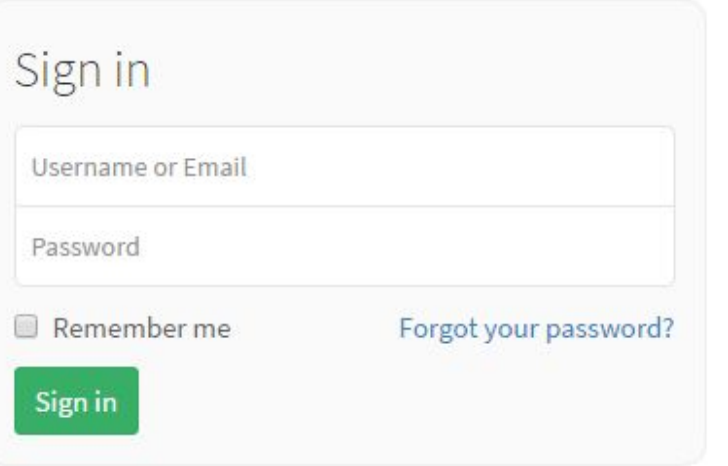

Explore Help About GitLab

## Выберите проект

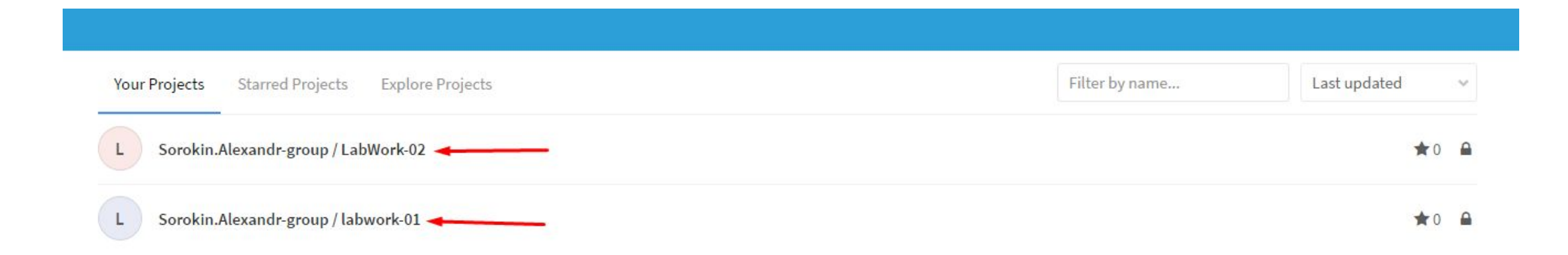

### Скопируйте URL репозитория (HTTP протокол, не SSH)

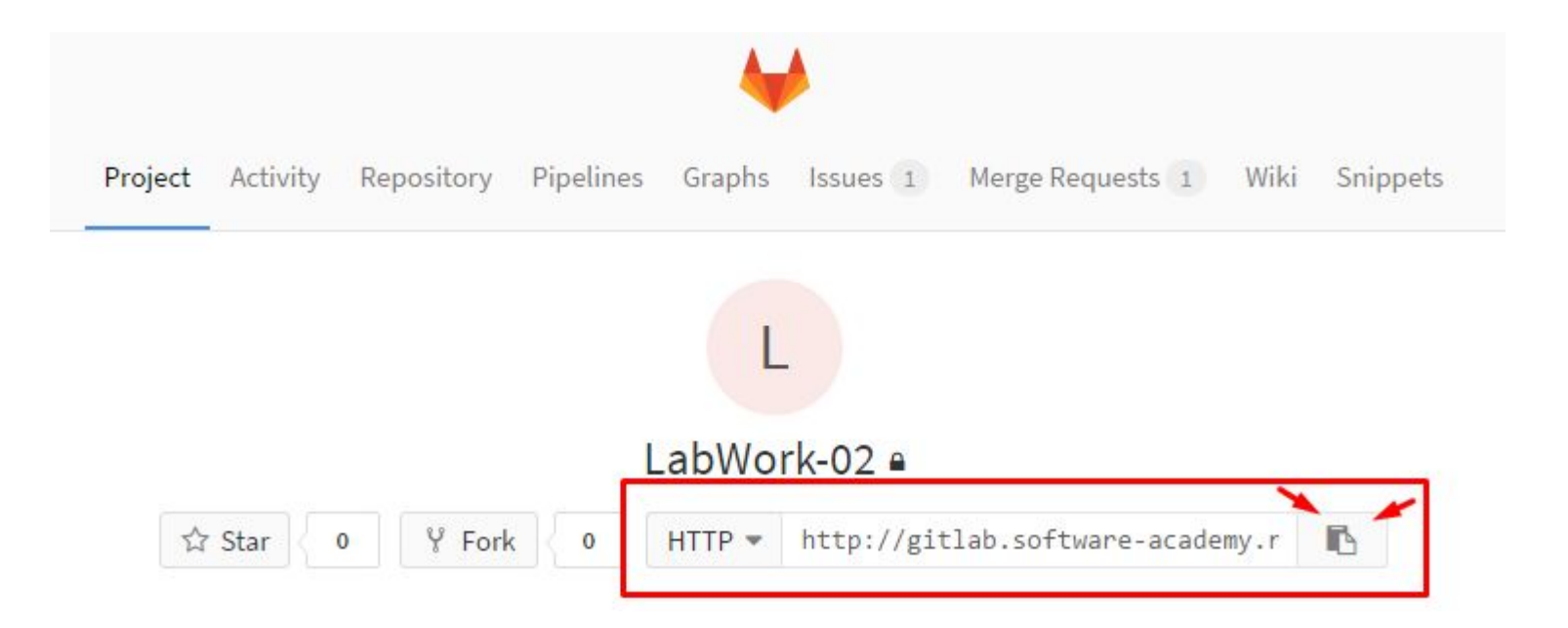

# Создайте папку для лаб. работ

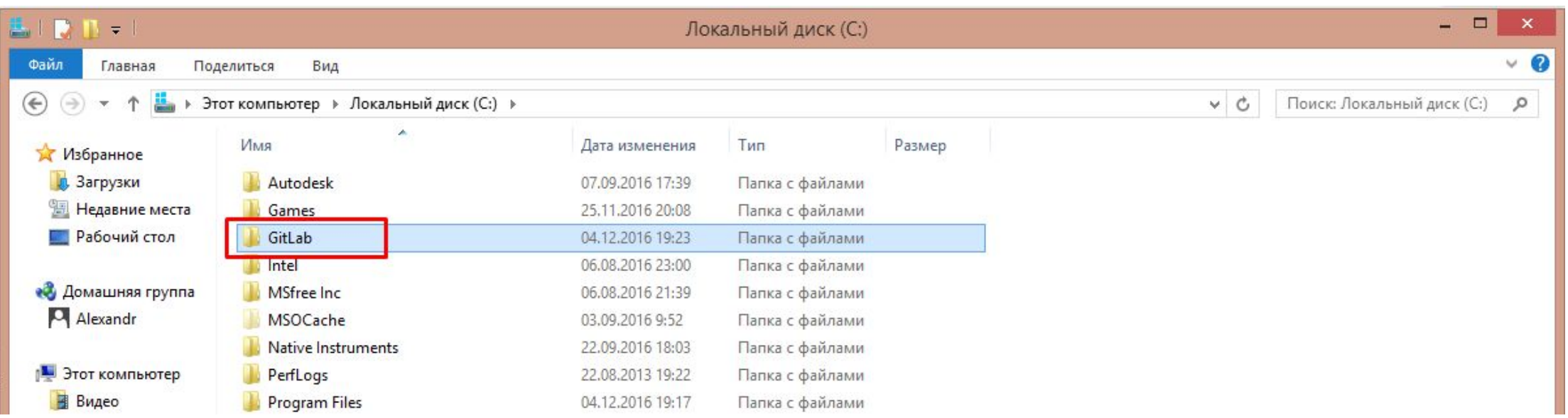

### Откройте Git консоль в созданной папке

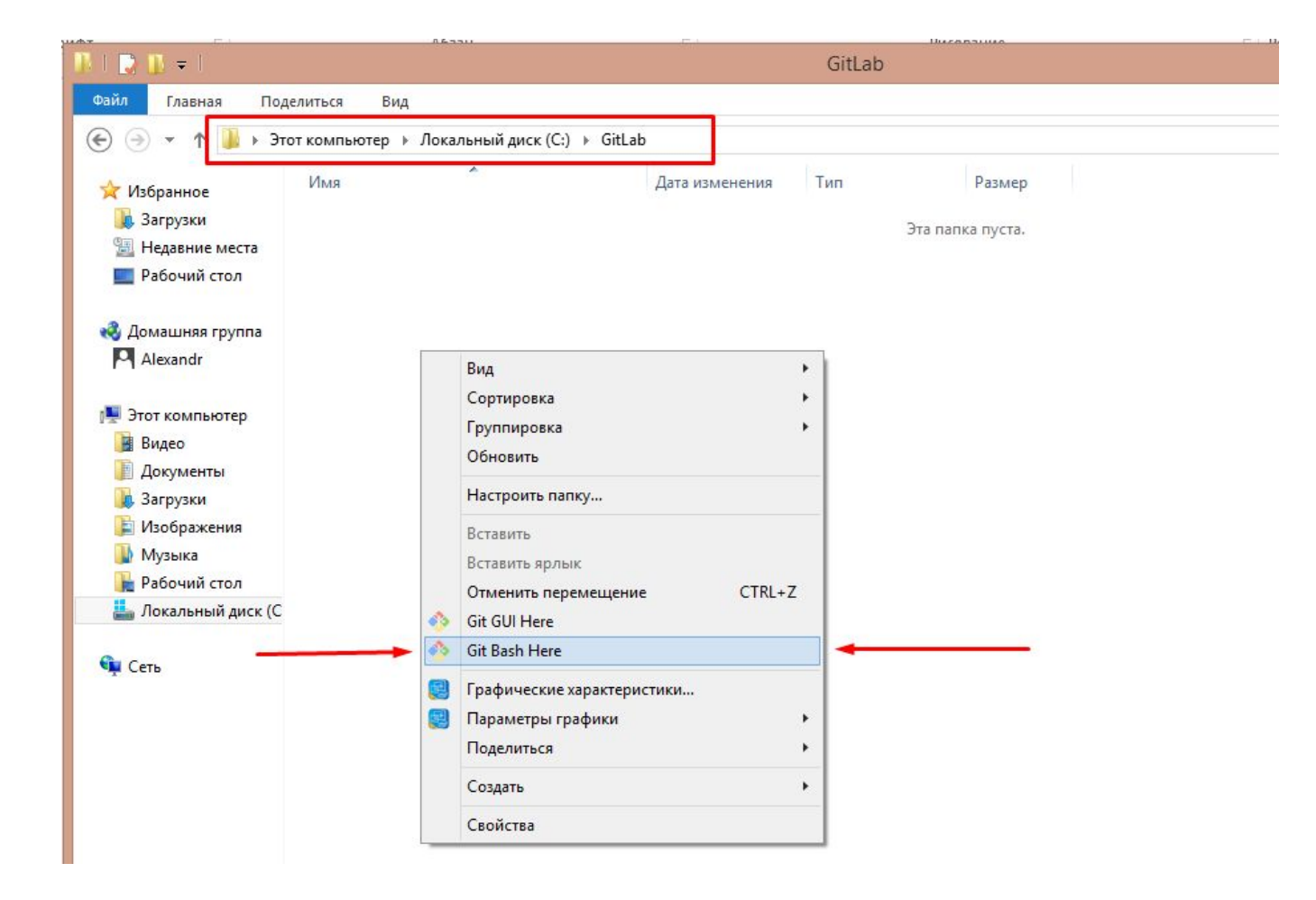

### Введите git clone %URL репозитория%

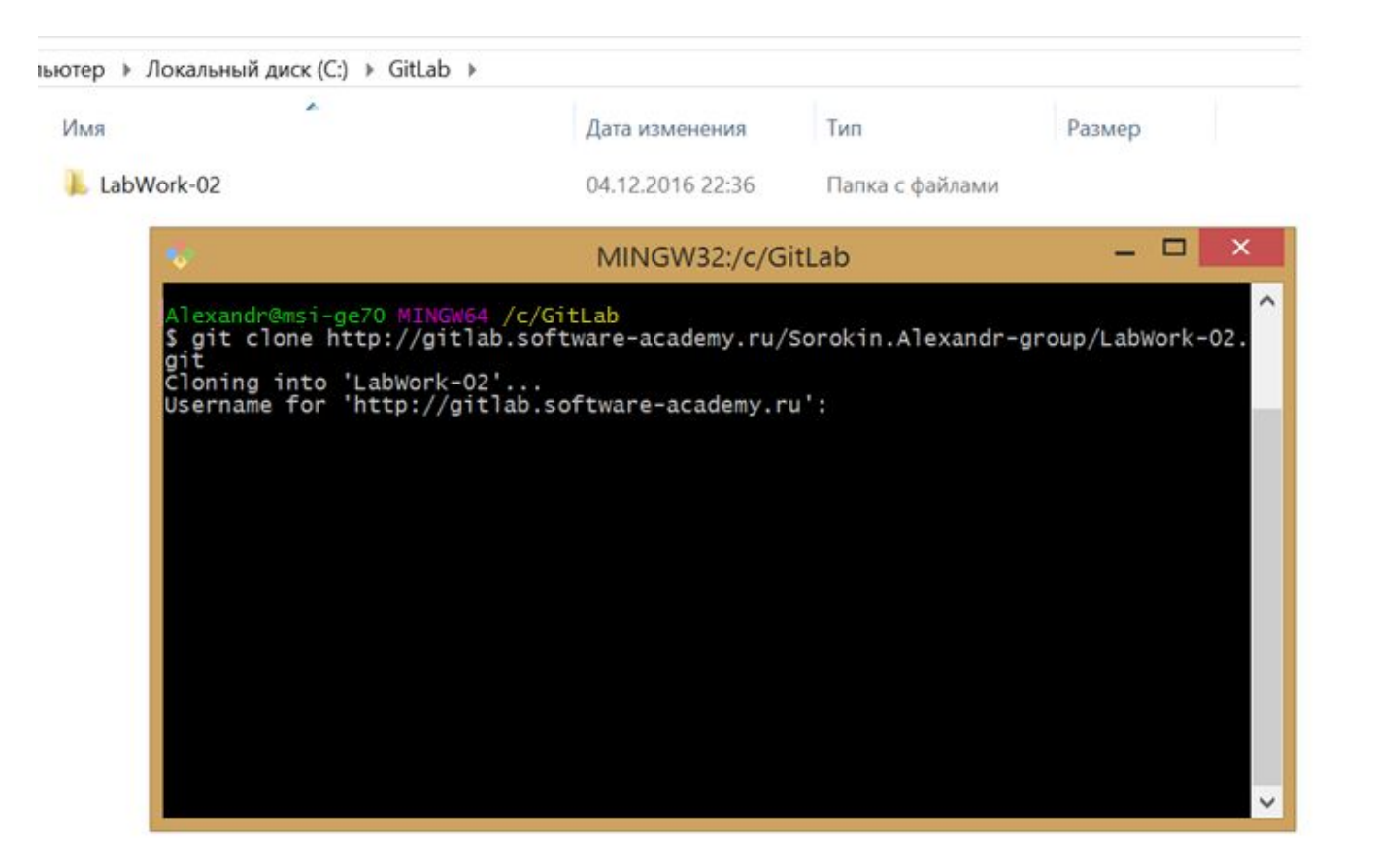

Потом введите логин и пароль от GitLab аккаунта

### Перейдите в раздел Issues

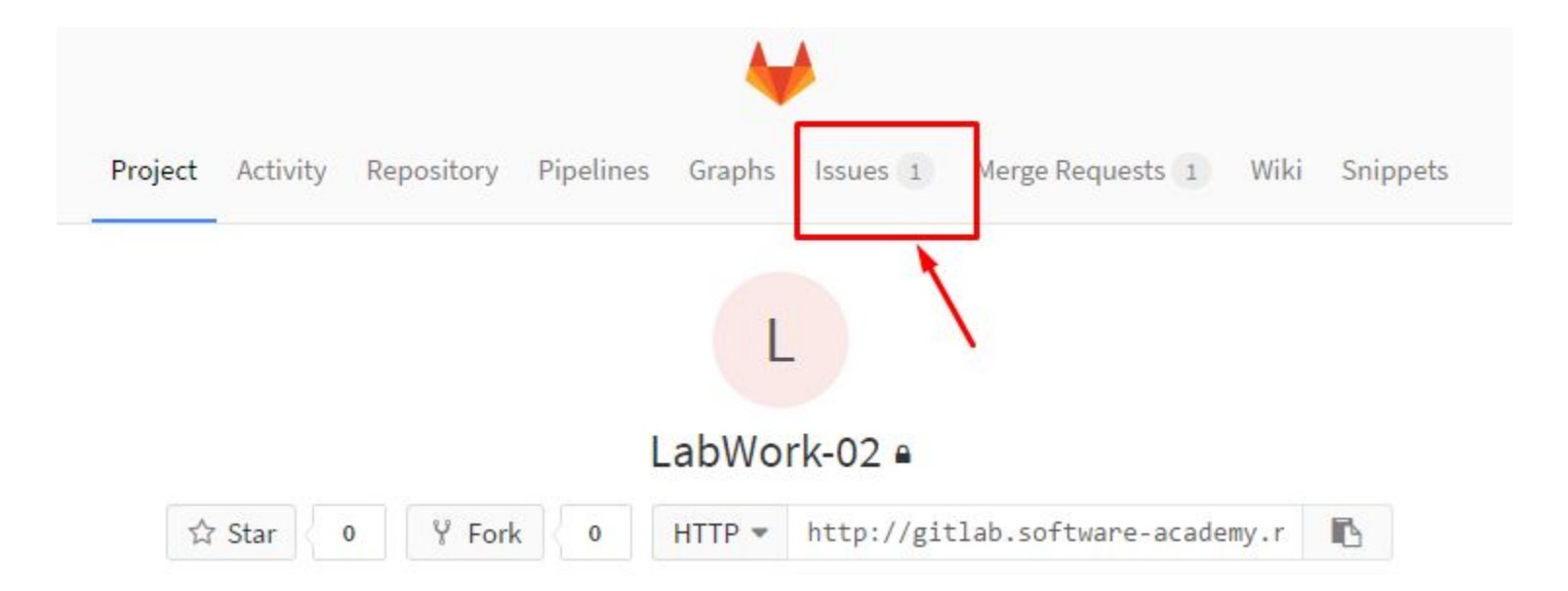

# Выберите задание

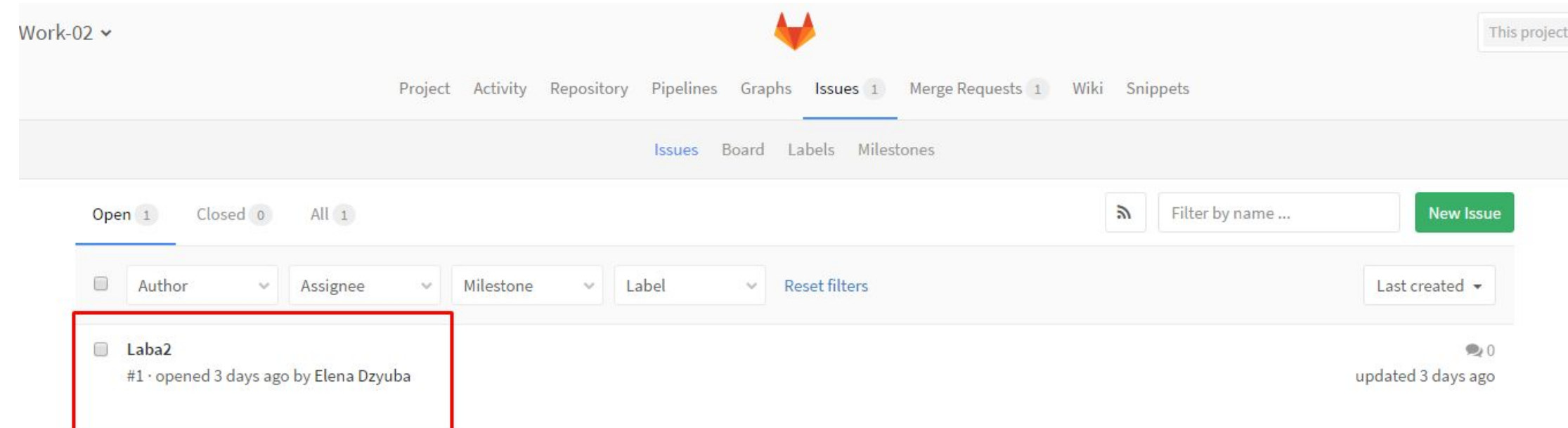

### Прочитайте задание

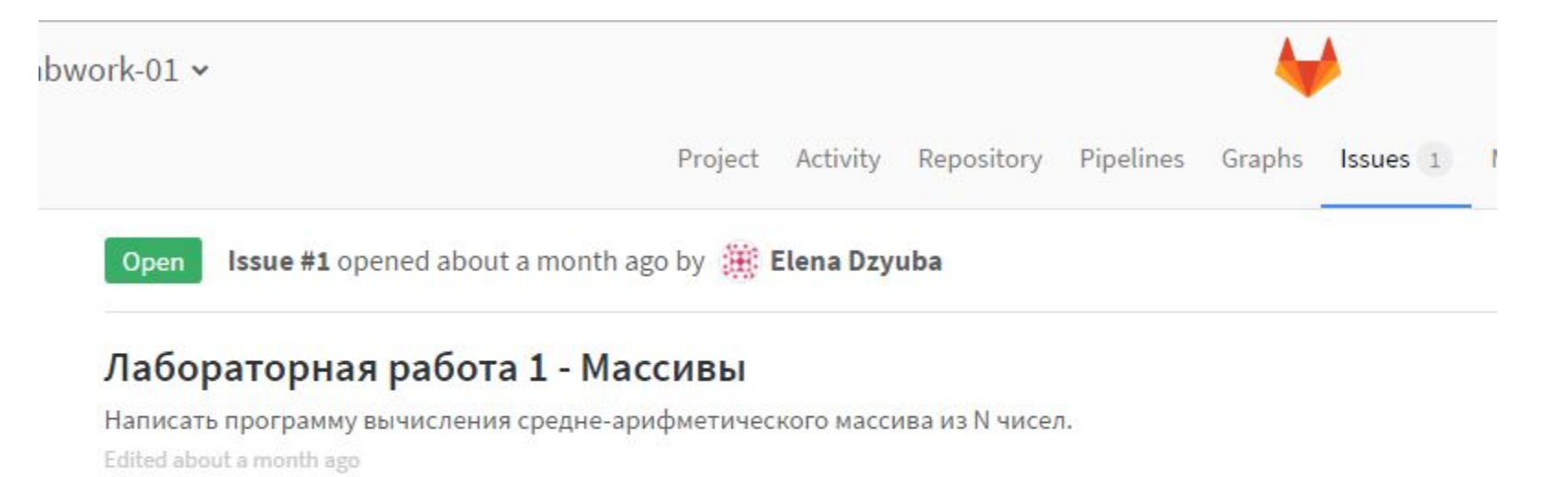

1 Related Branch

 $1 - 1$ 

### В Git консоли введите git pull origin % имяветкизадания%

Project Activity Repository Pipelines

Issue #1 opened about a month ago by **Fig. Elena Dzyuba** Open

#### Лабораторная работа 1 - Массивы

Написать программу вычисления средне-арифметического массива из N чисел.

Edited about a month ago

#### 1 Related Branch

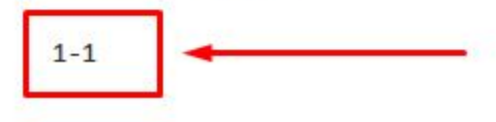

#### Дальше введите git checkout %имяветкизадания%

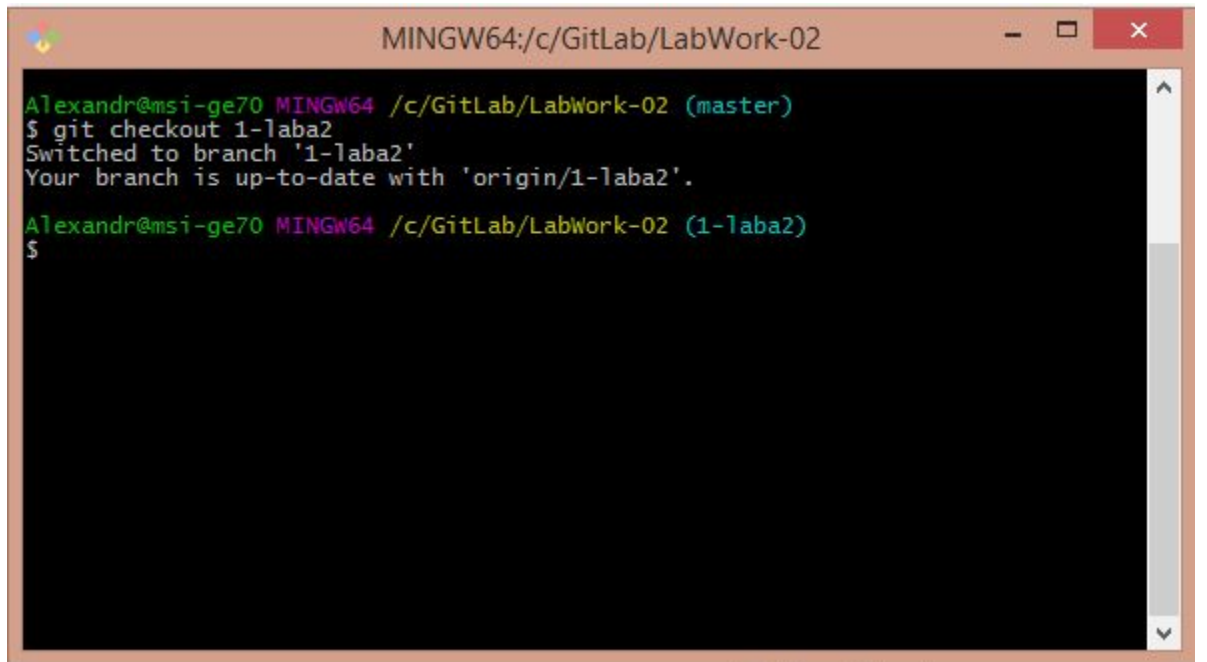

### Напишите программу по заданию и перенесите файл с кодом в папку лабораторной работы

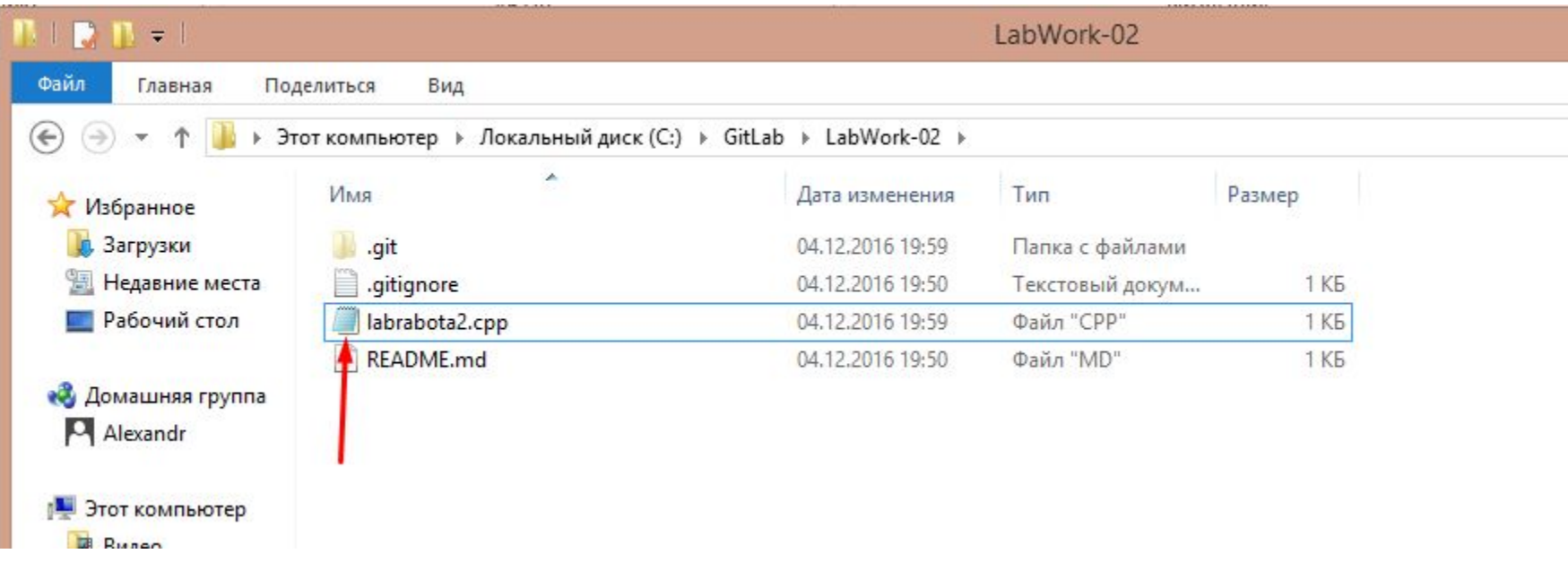

## В Git консоли введите git status

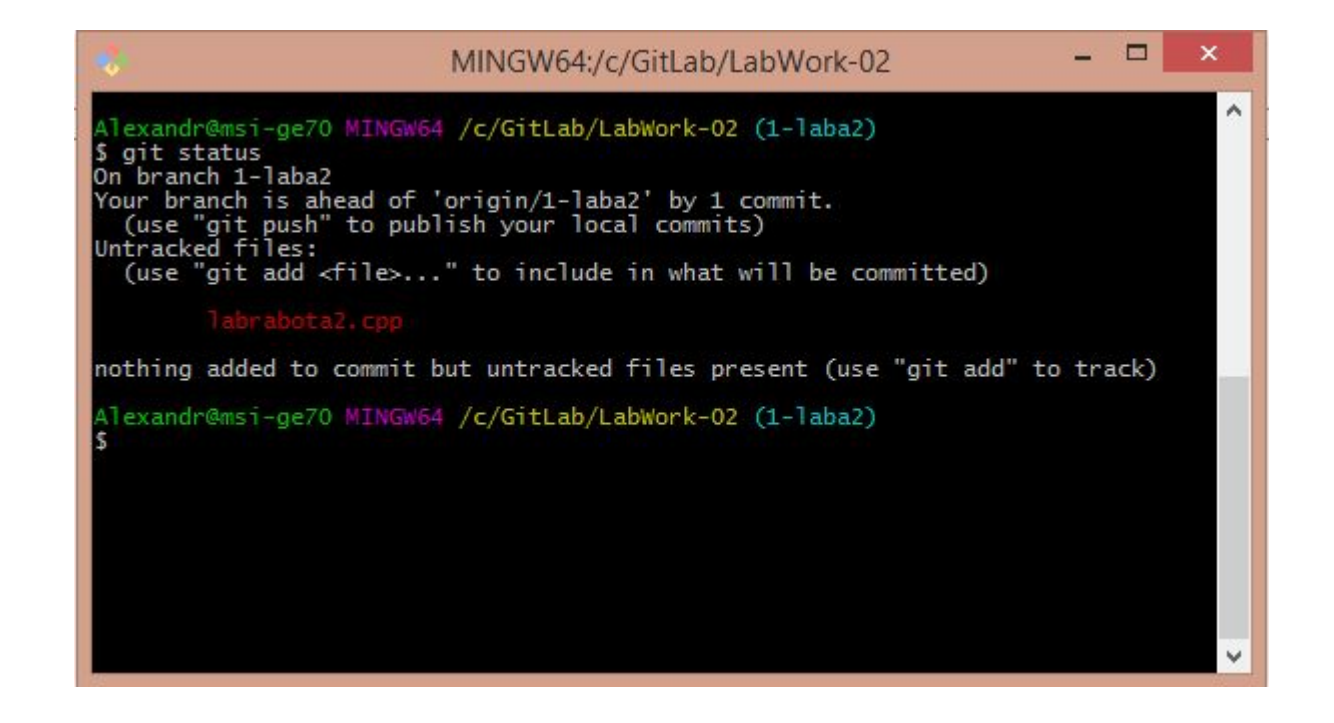

Файл с кодом должен быть в не отслеживаемых файлах

### Введите git add . а потом снова git status

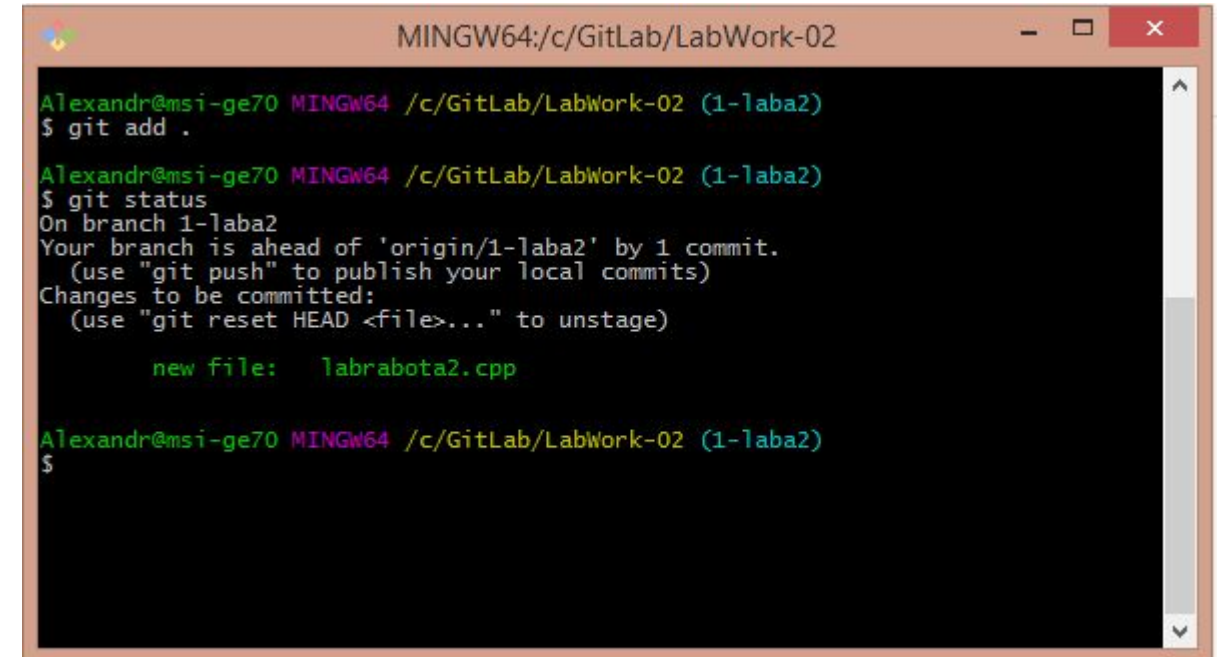

Вы добавили файл с кодом в индекс

### Введите git commit -m 'Комментарий к коммиту'

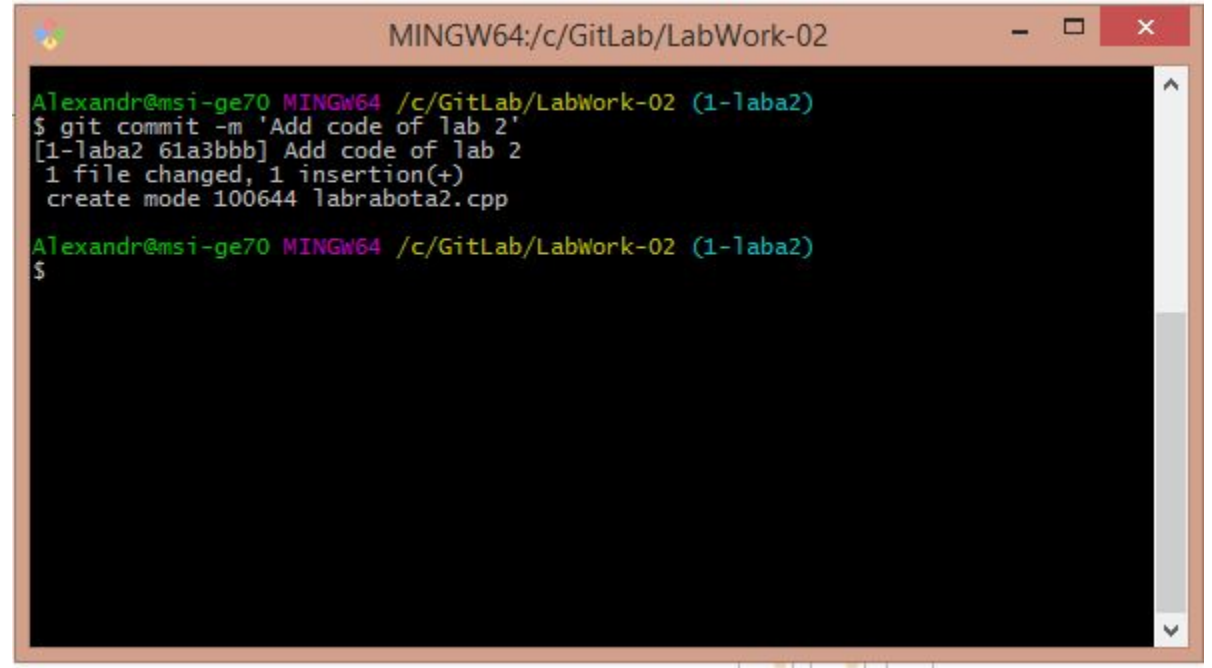

Чтобы загрузить Ваш коммит на GitLab введите git push origin %имяветкизадания%

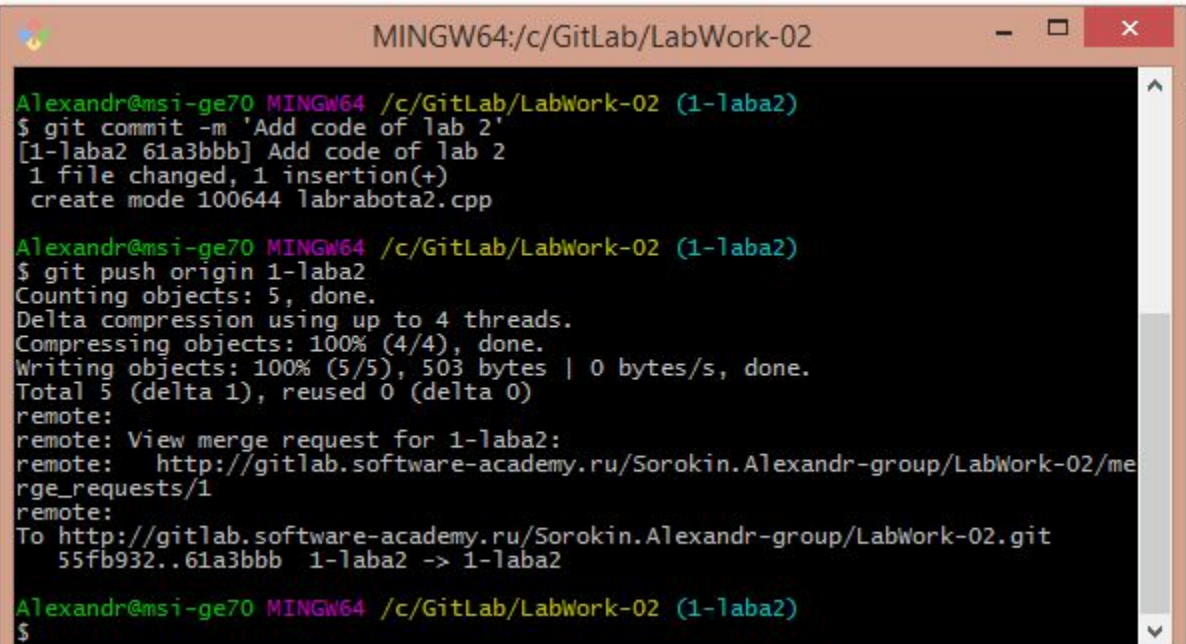

### После загрузки Вашего кода на GitLab, создайте Merge Request своей ветки на ветку Master

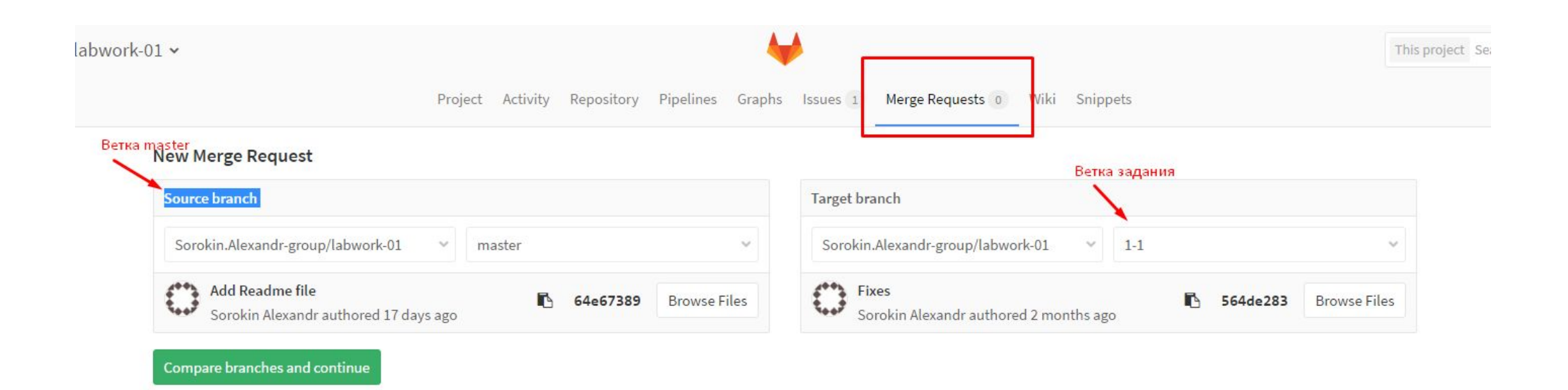

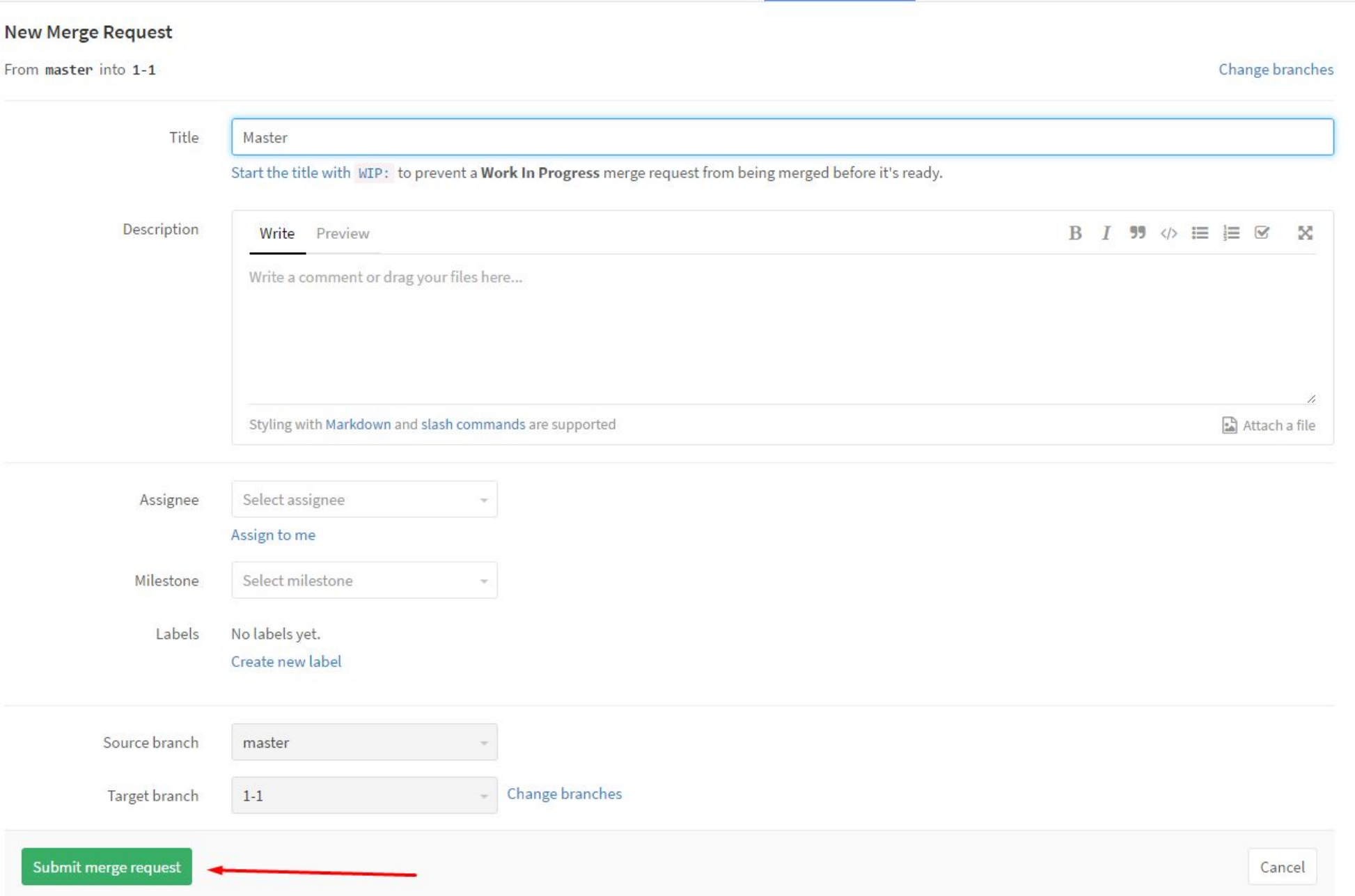

### Чтобы посмотреть комментарии к Вашим лабораторным работам, зайдите во вкладку Activityct Search

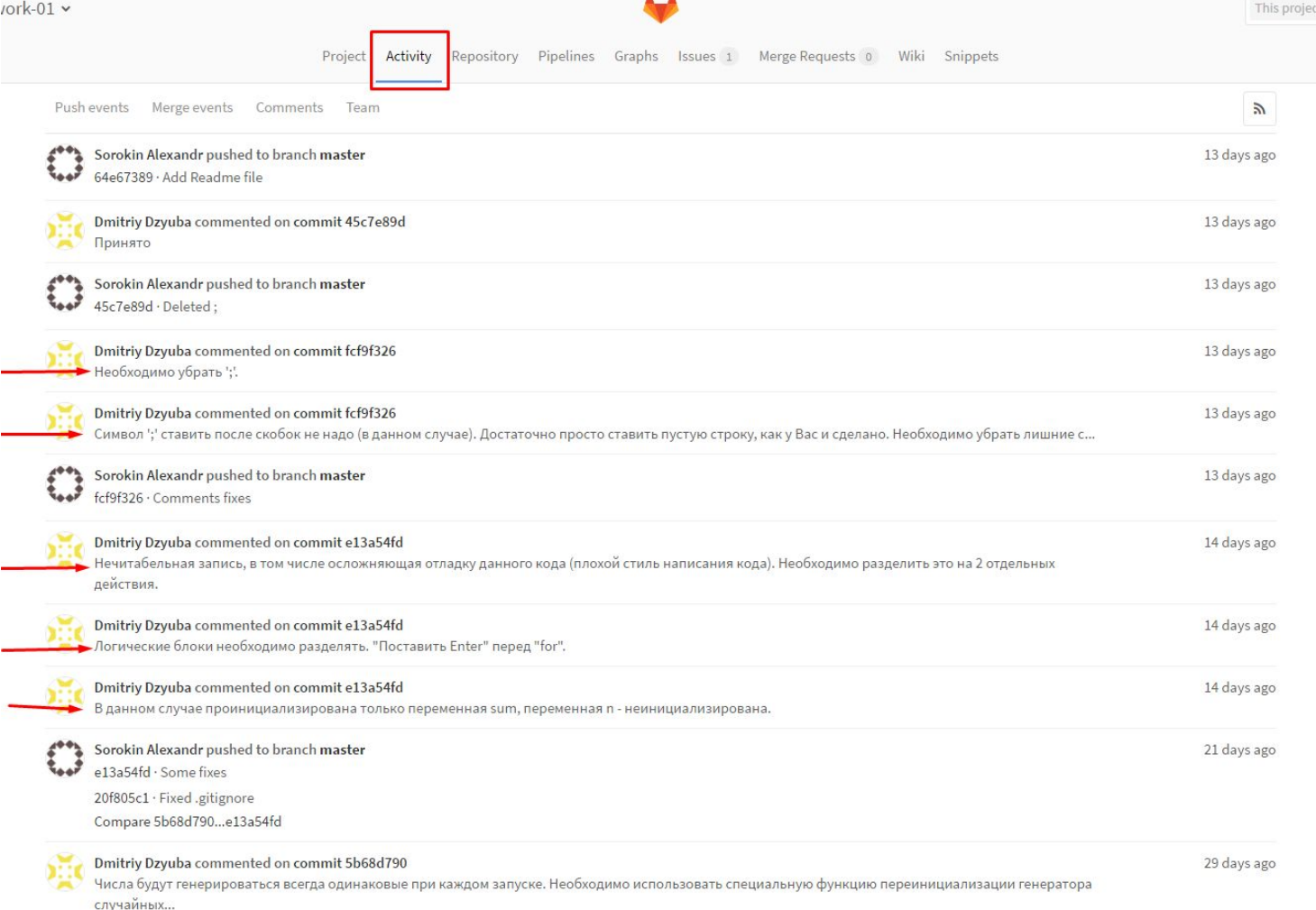

### Нажав на хеш коммита, можно увидеть все от комментированные изменения

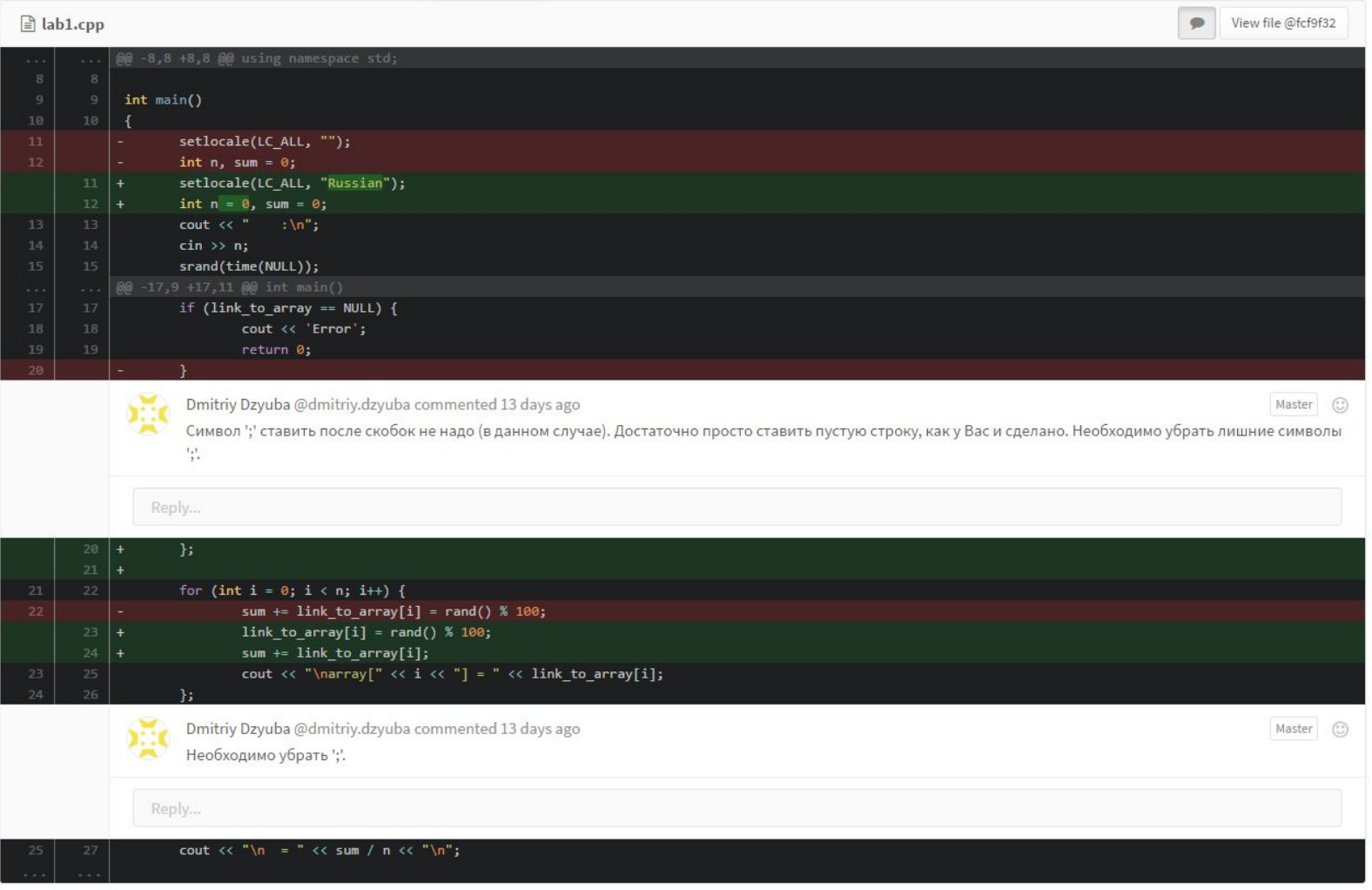

## Теперь Ваш код на сервере GitLab!

Все интересующие Вас вопросы задавайте в обсуждения в группе

https://vk.com/software.academy

Не забудьте подтвердить свой Email в аккаунте на GitLab чтобы получать уведомления о комментариях.